## Eine Mordwaffe in 3D

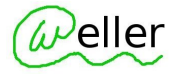

1 Installation der App Merge Object Viewer: [https://apps.apple.com/us/app/object](https://apps.apple.com/us/app/object-viewer-for-merge-cube/id1367544362)[viewer-for-merge-cube/id1367544362](https://apps.apple.com/us/app/object-viewer-for-merge-cube/id1367544362)

2 Mit diesem Code startet die App dann automatisch und zeigt direkt die Murder Weapon an:

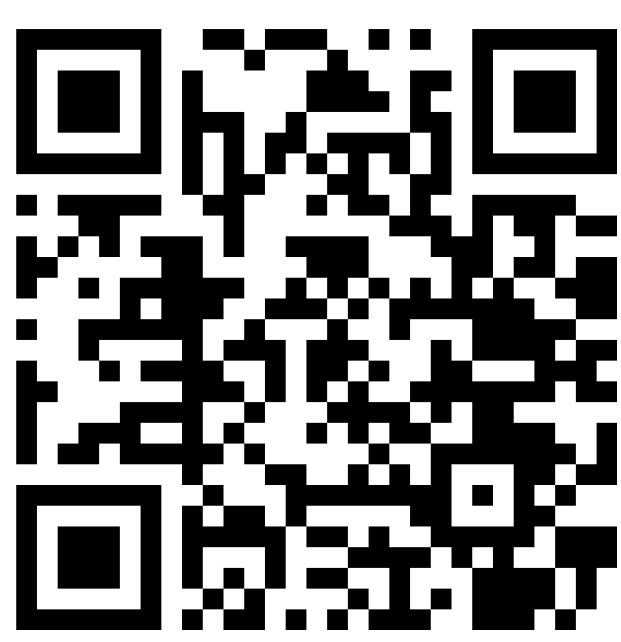

ipad auf diesen Code richten und das Objekt laden.

## **How To:**

Vorlage des MergeCubes in Papierform zum Ausschneiden:

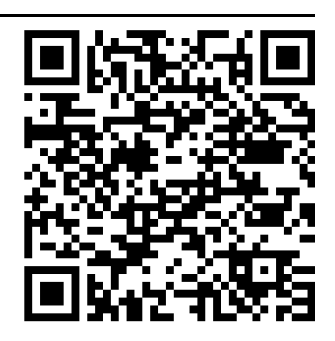

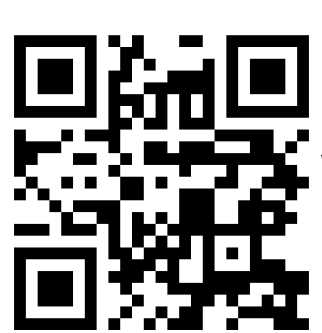

Das 3D Modell kommt von der Seite **Sketchfab.** Viele Modelle können direkt heruntergeladen werden.

Der QR\_Code hier links zeigt auf diese Seite.

Dann muss das Modell noch bei **miniverse.io** hochgeladen werden. In der freien Version sind bis zu fünf Modelle möglich.

Der QR Code zeigt auf das Getting-Startet-Dokument von Merge, in welchem beschrieben wird, wie ein Modell geladen wird.

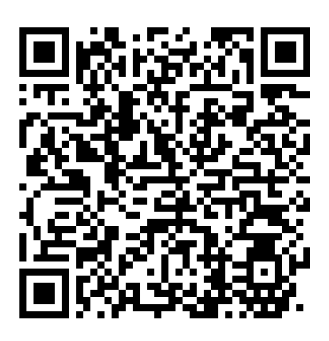

## Geographie

Angaben zu den Urhebern und Lizenzbedingungen der einzelnen Bestandteile dieses Dokuments finden Sie unter https://www.tutory.de/entdecken/dokument/the-murder-weapon